# CISCA Diagnostics and Microcode

 $\bigg($ 

 $\bigg($ 

 $\Big(\hspace{-2.5mm}\int\limits_{\mathbb{R}^n}$ 

 $\bigg($ 

Release Notes

13 April 1987 Revision 2.0

COMPANY CONFIDENTIAL

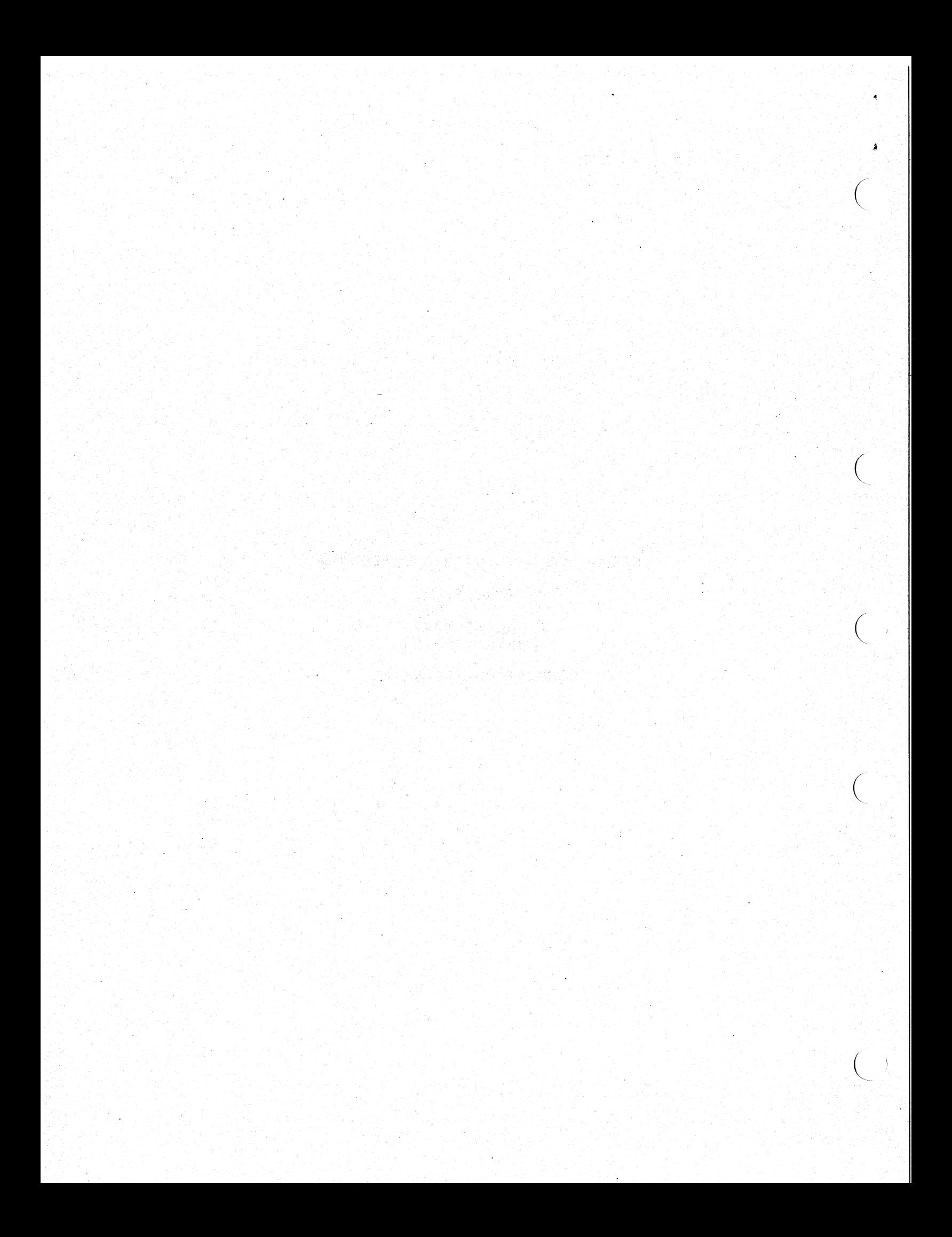

## **CONTENTS**

 $\bigg($ 

 $\hat{\mathbf{t}}$ 

 $\big($ 

*(* 

 $\left(\right)$ 

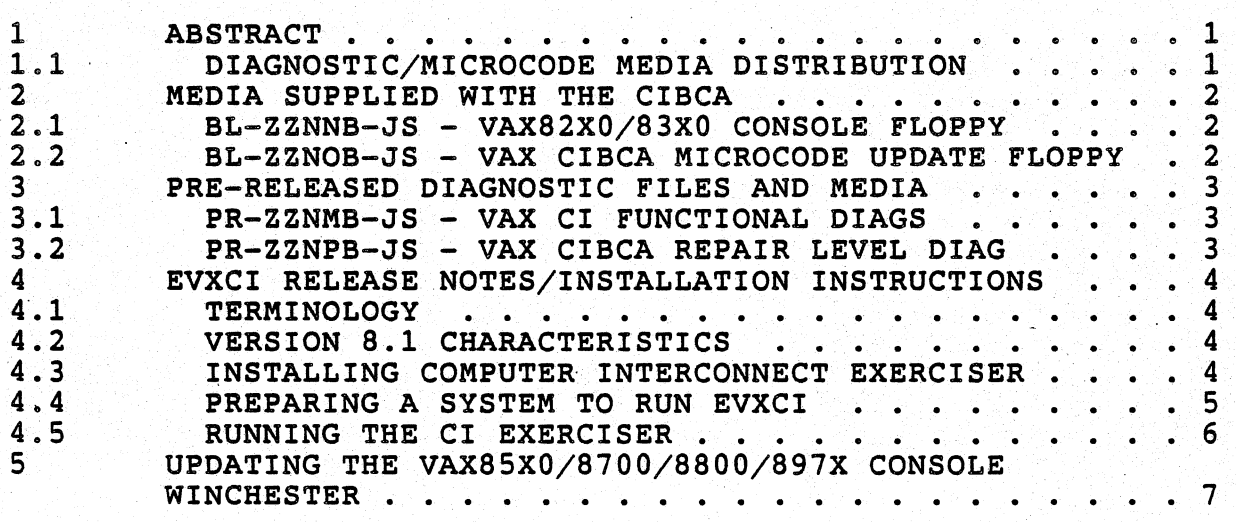

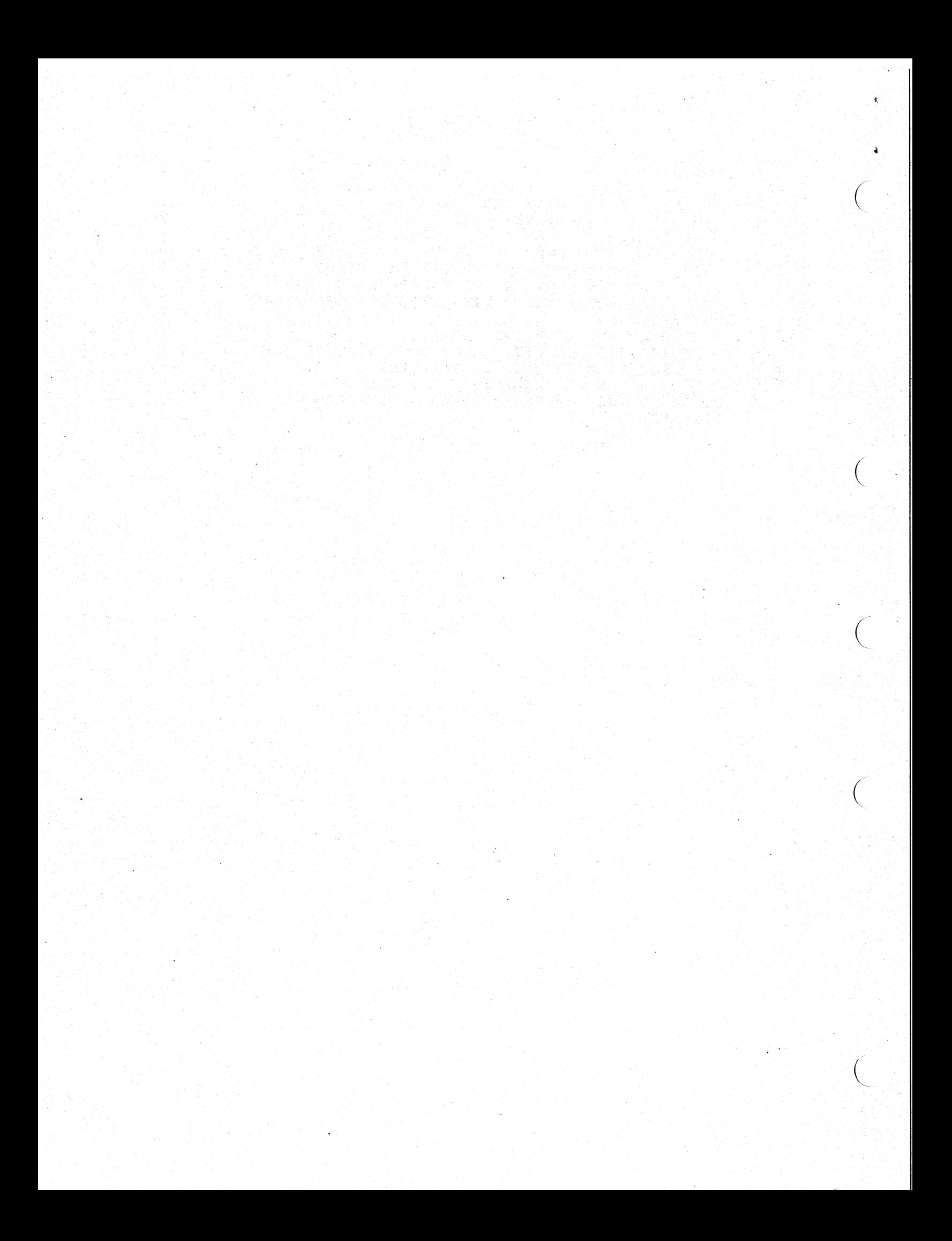

The information in this document is subject to change without notice and should not be construed as a commitment by Digital Equipment Corporation. Digital Equipment Corporation assumes no responsibility for any errors that may appear in this document.

The software described in this document is furnished under a license and may be used or copied only in accordance with the terms of such license.

No responsibility is assumed for the use or reliability of software on equipment that is not supplied by Digital or its affiliated companies.

Copyright (c) 1986 by Digital Equipment Corporation. All Rights<br>Reserved.

The following are trademarks of Digital Equipment Corporation.

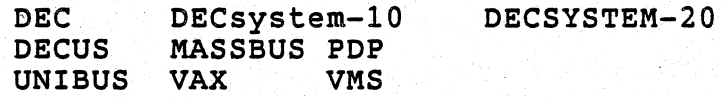

 $\zeta$ 

 $\Big($ 

 $\bigg($ 

 $\bigg($ 

 $\begin{pmatrix} 1 & 1 \\ 1 & 1 \end{pmatrix}$ 

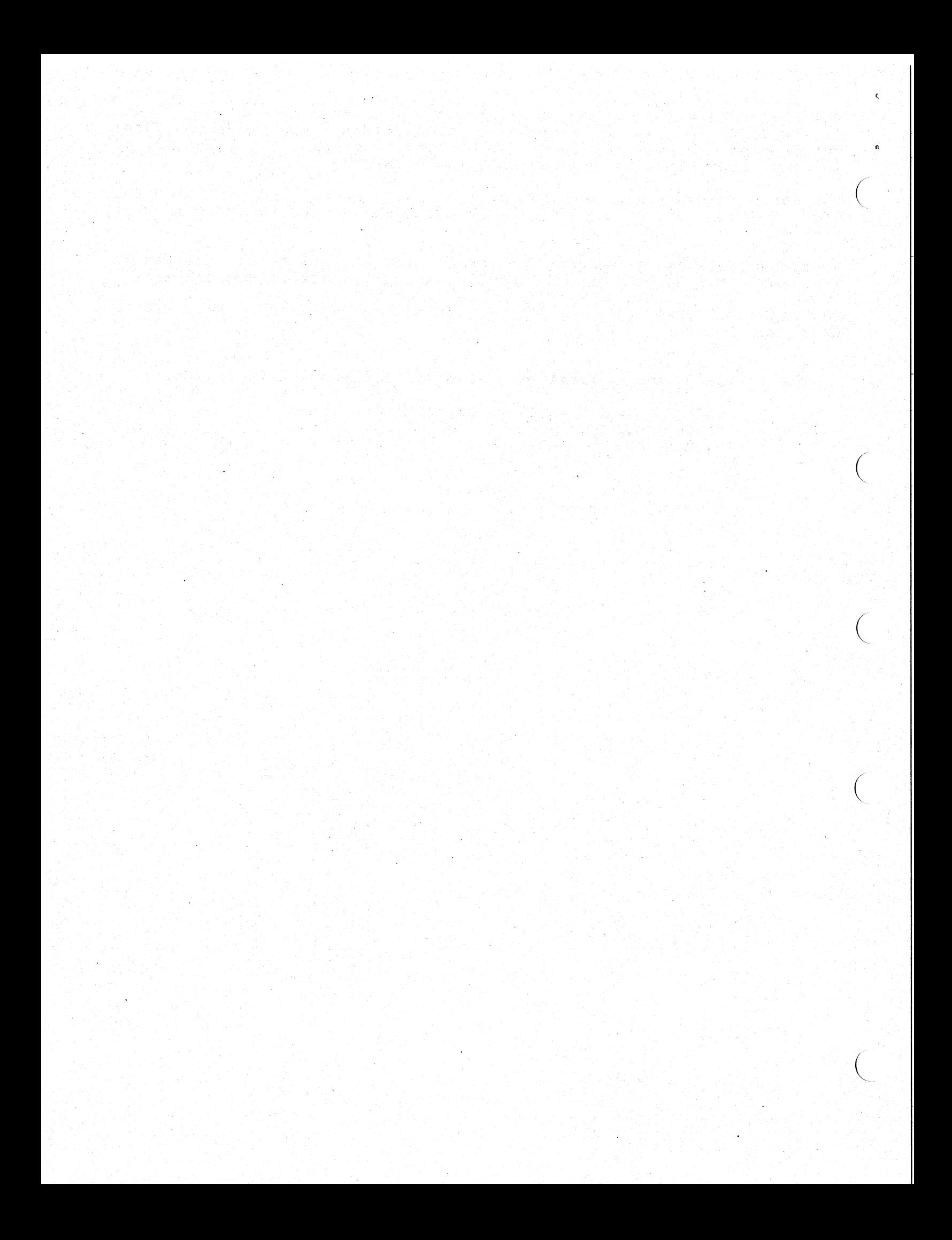

#### CIBCA Diagnostics and Microcode Release Notes FOR INTERNAL USE ONLY

#### 1 ABSTRACT

 $\left(\right)$ 

 $\Big($ 

 $\Big($ 

 $\Big($ 

This document provides the necessary information relative to usage and support of CIBCA Diagnostics and Microcode.

#### 1.1 DIAGNOSTIC/MICROCODE MEDIA DISTRIBUTION

The CIBCA Job Shop Diagnostics and Microcode are distributed on 4<br>RX50's. All of the 4 floppies are being kitted in this manner until All of the 4 floppies are being kitted in this manner until Diagnostic Release 28. Two of the floppies will ship with the CIBCA hardware from manufacturing. When the released VAX82XO/83XO console floppy contains the latest released CIBCA.BIN microcode, it will cease to be shipped with the CIBCA hardware from manufacturing. The two manufacturing supplied RXSOs are;

#### $BL-Z2NNB-JS$ BL-ZZNOB-JS VAX8200/8300 CONSOLE FLOPPY VAX CIBCA MICROCODE UPDATE FLOPPY

The other 2 floppies contain the CIBCA Repair Level Diagnostics and the VAX CI Functional Diagnostics that provide CIBCA device support. They will be distributed in a pre-release mode until Diagnostic<br>Release 28. The CI Exerciser Diagnostic (EVXCI 8.1 or CIE081) that The CI Exerciser Diagnostic (EVXCI 8.1 or CIE081) that provides CIBCA support was made available in Diagnostic Release 26 so it is not included in this diagnostic kit.

> PR-ZZNMB-JS PR-ZZNPB-JS VAX CIBCA REPAIR LEVEL DIAG VAX CI FUNCTIONAL DIAGS

These floppies were put together with a mindset of supporting both VAX82XO/83XO and VAX8SXO/8700/8800/897X type machines from 1 set of distribution media. These following sections identify what files are placed on each piece of media.

All media, except for the VAX82XO/83XO Console Floppy, is initialized using ODS1 format. This was done so that the RXSOs could be used on the VAX8SXO/8700/8800/897X console for updating from the console RXSO to the Winchester. The VAX82XO/83XO Console Floppy is RT11 format.

1

CIBCA Diagnostics and Microeode Release Notes FOR INTERNAL USE ONLY

#### 2 MEDIA SUPPLIED WITH THE'CIBCA

2.1 BL-ZZNNB-JS - VAX82XO/83XO CONSOLE FLOPPY

This media represents the VAX82XO/83XO Console floppy. of this Rx50 are: The contents  $\left(\right)$ 

(

 $\left(\begin{array}{c} \downarrow \downarrow \end{array}\right)$ 

 $\Big($ 

 $\Big($ 

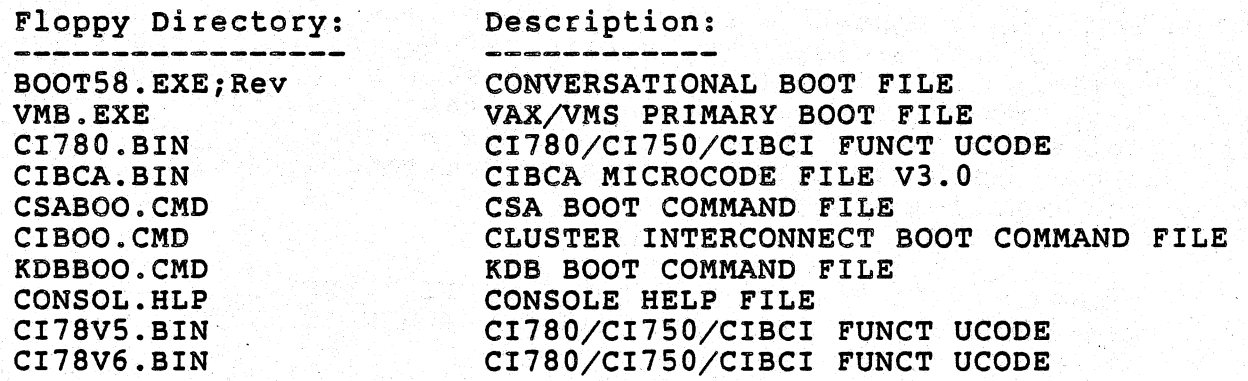

#### 2.2 BL-ZZNOB-JS - VAX CIBCA MICROCODE UPDATE FLOPPY

This is the CIBCA Microcode update floppy. This media has been<br>initialized in ODS1 format so it can be used on either the in ODS1 format so it can be used on either the<br>or the VAX85X0/8700/8800/897X console RX50. This VAX82X0/83X0 or the VAX85X0/8700/8800/897X console contains the latest version of the microcode file, eIBCA.BIN and the CIBCA EEPROM Programming and update utility, EVGDA, which is used to update the CIBCA EEPROM. EVGDA is an off-line level 3 diagnostic<br>program. This floppy is also used to update the CIBCA.BIN microcode This floppy is also used to update the CIBCA.BIN microcode image on either the VAX82XO/83XO console using EXCHANGE or the VAX8SXO/8700/8800/897X console using PRO DCL commands. The VMB.EXE on this RXSO MUST be copied to the VAX8SXO/8700/8800/897X console Winchester for CONSOLE Version 4.0 (BT-ZMAAD-V22D) or earlier prior to any attempt to boot with the CIBCA until the correct version is available with VAX/VMS Version 4.6. The contents of this RXSO are;

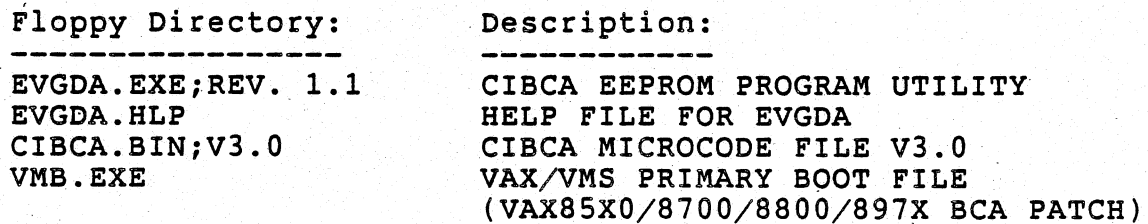

3 PRE-RELEASED DIAGNOSTIC FILES AND MEDIA

3.1 PR-ZZNMB-JS - VAX CI FUNCTIONAL DIAGS

 $\bigg($ 

 $\bigg($ 

 $\bigg($ 

 $\bigg($ 

This piece of media contains the CI Functional Diagnostics. This media has been initialized in ODS1 format so it can be used on either<br>the VAX82X0/83X0 or the VAX85X0/8700/8800/897X console RX50. The the VAX82X0/83X0 or the VAX85X0/8700/8800/897X console RX50. contents of this RXSO are; \

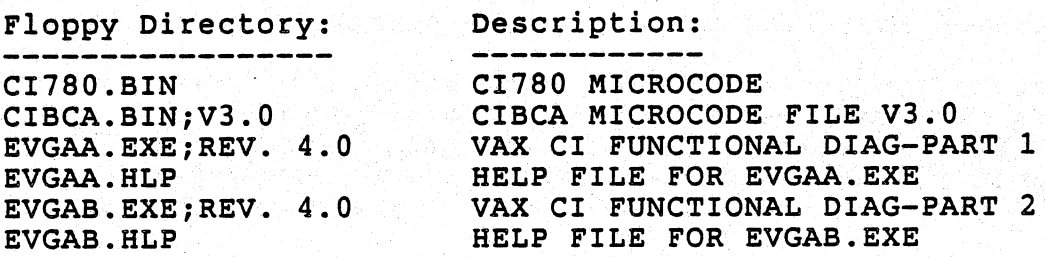

### 3.2 PR-ZZNPB-JS - VAX CIBCA REPAIR LEVEL DIAG

This piece of media contains all of the CIBCA Repair Level Diagnostics. This media has been initialized in ODS1 format so it can be used on either the VAX82XO/83XO or the VAX85XO/8700/8800/897X console RXSO. The contents of this RXSO are:

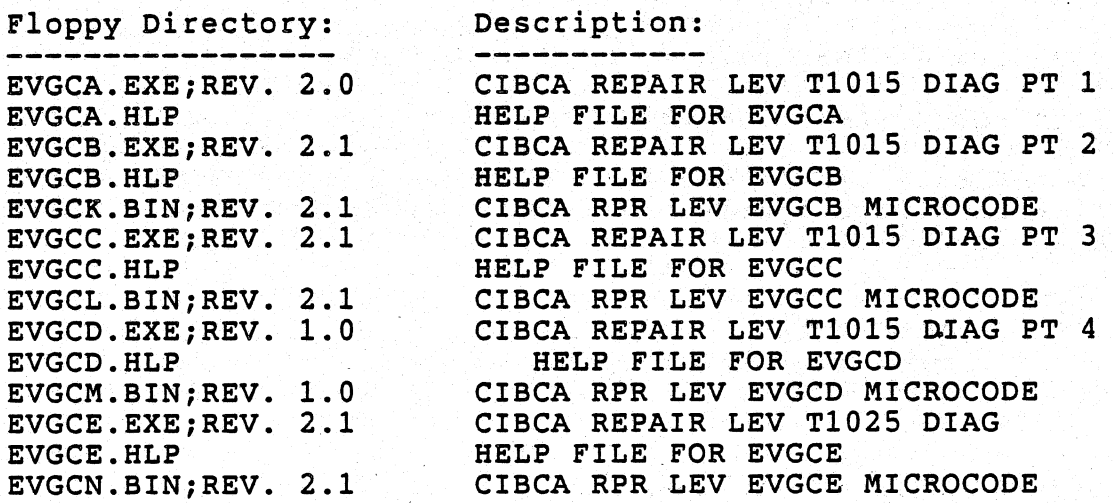

#### CISCA Diagnostics and Microcode Release Notes FOR INTERNAL USE ONLY

#### 4 EVXCI RELEASE NOTES/INSTALLATION INSTRUCTIONS

Reference the following sections for Release notes, Installation, and invocation instructions.

#### 4.1 TERMINOLOGY

What follows defines the terminology used throughout this section.

Controller node - a node from which EVXCI runs Responder node CXdriver - castle CYdriver -- a node servicing requests from EVXCI - class driver for controller interface - class driver for responder interface

 $\bigg($ 

 $\Big($ 

 $\Big($ 

#### 4.2 VERSION 8.1 CHARACTERISTICS

The limit on cluster size for prior versions of EVXCI was specified as  $($ 16, which was consistent with the hardware then available. In version 8.1 the limit was raised to 224, which is consistent with the limit imposed by the VAX-CI architecture.

#### -4.3 INSTALLING COMPUTER INTERCONNECT EXERCISER

To install the CI Exerciser follow the instructions below.

- 1.) Log into the system manager's account
- 2.) Insure no users are logged and DECnet is inactive. If DECnet must remain operational, temporarily stop the network executor as follows:

\$ MC NCP NCP> set executor state off NCP> EXIT \$

3.) Invoke VMSINSTAL as follows:

\$ Sys\$Update:VMSINSTAL CIEnnn ddcn:

- nnn is the version number for the product, currently 081
- ddcn is the device identifier (type, controller, unit); e.g. a TUS8 or RX01 console medium would

### probably require CSA1:

composite<br>Composite<br>composite This kit is distributed on 3 RX50. The BACKUP utility will prompt for second and third volume, as required, on the same drive as the first volume. For example:

> %SACKUP-I-RESUME, resuming operation on volume 2 %BACKUP-I-READYREAD, mount volume 2 on ddcn: for reading Enter YES when ready :

Enter YES after the second or later volume has been mounted. If you enter NO, the query will be repeated: to terminate VMSINSTAL at this point requires <CTRL>Y. Note that when VMSINSTAL exits<br>on account of <CTRL>Y it will first delete the files it created prior to detecting the <CTRL)Y.

On completion of this installation all of the required files on complecton of this installation air of the required flies will have been installed in the SISSMAINTENANCE alea. If your system is part of a cluster in which SYSSMAINTENANCE is defined the system is part of a cluster in which sissmall handle is defined the<br>same for all nodes, previous versions of CIE in a node-specific area band for dir nodes, previous versions of only in a nead specific a.<br>will be deleted and CIE need only be installed once. When a<br>different definition of SYS\$MAINTENANCE is used at each node, the different definition of SYS\$MAINTENANCE is used at each node, the<br>CI Exerciser must be installed separately at each node.

#### $4.4$ PREPARING A SYSTEM TO RUN EVXCI

 $\Big($ 

 $\bigg($ 

The CI Exerciser version 8.1 requires VAX/VMS Version 4.4 or later for correct operation. When the VAX/VMS guidelines for communication service parameters are followed, the results are usually adequate for CI Exerciser operation.

The first table below contains the formulas for SCS parameters to correctly configure a controller node.

*c*  The second table contains similar formulas for a responder node. If your system currently can not provide the calculated minimum of system resources, contact your system manager for modifications. Keep in mind that this is the maximum resources that the CIE consumes while running and should be compared against available free resouces. '

The mnemonics used in for tables are as follows:

C maximum number of controllers in the cluster

- R : maximum number of responders in the cluster<br>+ : add
- 
- : multiply

الله عند عند عند منه من عند ا

Parameter Value to add to existing parameter -----------+---------~------------------------------

### CIBCA Diagnostics and Microcode Release Notes FOR INTERNAL USE ONLY

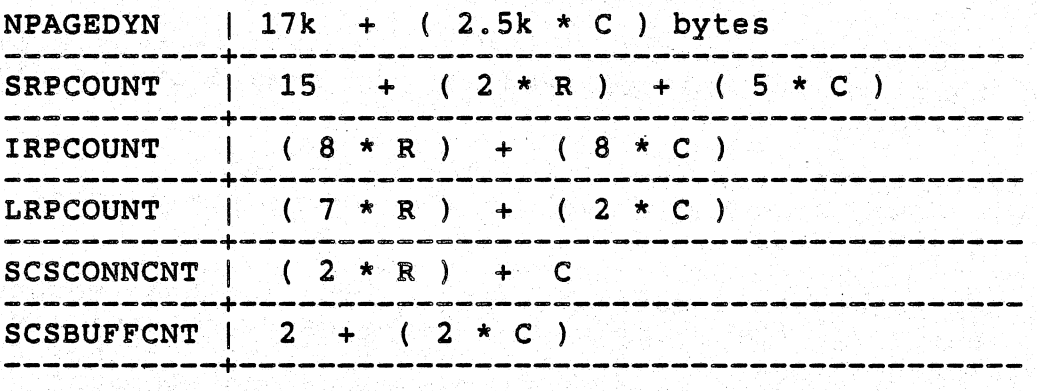

#### Table 1 - Controller Node

 $\left(\right)$ 

 $\big($ 

 $\Big($ 

Parameter Value to add to existing parameter  $NPAGEDYN$  | 5k + (2.5k \* C ) bytes  $SRPCOUNT$  (C \* R ) + R + (5 \* C )  $IRPCOUNT$  | (4 \* R) + (8 \* C) LRPCOUNT | (2 \* R ) + (2 \* C )  $SCSCONNCNT$  R + C -----------+---------------------------------------- SCSBUFFCNT I 2 \* <sup>C</sup>

-----------+-----------------------------------~----

Table 2 - Responder Node

#### 4.5 RUNNING THE CI EXERCISER

The exerciser can be run from any account (default quotas) having DIAGNOSE, CMKRNL, LOGIO, PHYIO, PSWAPM privileges. Buffered I/O limit ( must be at least 16K.

CIELOAD.COM (CX AND CY driver loader) will load both of the class drivers required for Cl Exerciser operation. Invocation of this command procedure should be made part of the boot procedure, i.e.

\$ @SYS\$MA!NTENANCE:CIELOAD

In addition the CI Exerciser should be invoked by foreign command which could be defined as, for example,

 $$CHE =$  " $$SYS$MAINTENANCE: EVXCI"$ 

CIBCA Diagnostics and Microcode Release Notes FOR INTERNAL USE ONLY.

within the user's LOGIN procedure. This would permit interactive invocation of the CI Exerciser by simply entering

\$ CIE/Prompt

*r,*  ,

 $\begin{array}{c} \begin{array}{c} \begin{array}{c} \end{array} \end{array}$ 

 $\big($ 

(

 $\bigg($ 

Documentation provided in the .HLP file at installation contains a brief description of options and controls.

5 UPDATING THE VAX8SXO/8700/8800/897X CONSOLE WINCHESTER .

It will be necessary, for at least the CIBCA Microcode file, to move file(s) from the RXSO distribution media to the Console PRO Winchester area for CONSOLE Version V4.0 (BT-ZMAAD-V22D) or earlier. To do this use the following example (putting the CIBCA microcode file on the winchester from the CIBCA Microcode Update Floppy).

> »> EXIT At this point insert the RXSO in either the TOP drive (DZI:) or the BOTTOM drive (DZ2:). \$ SET DEFAULT DWl:[USERFILES] \$ COPY/CONT DZl:[SYSMAINT]CIBCA.BIN  $To: *.*$ \$ SET DEFAULT DWl:[CONSOLE] \$ COPY/CONT DZl:[SYSMAINT]CIBCA.BIN  $To: *.*$ \$ RUN CONTROL  $\rightarrow$

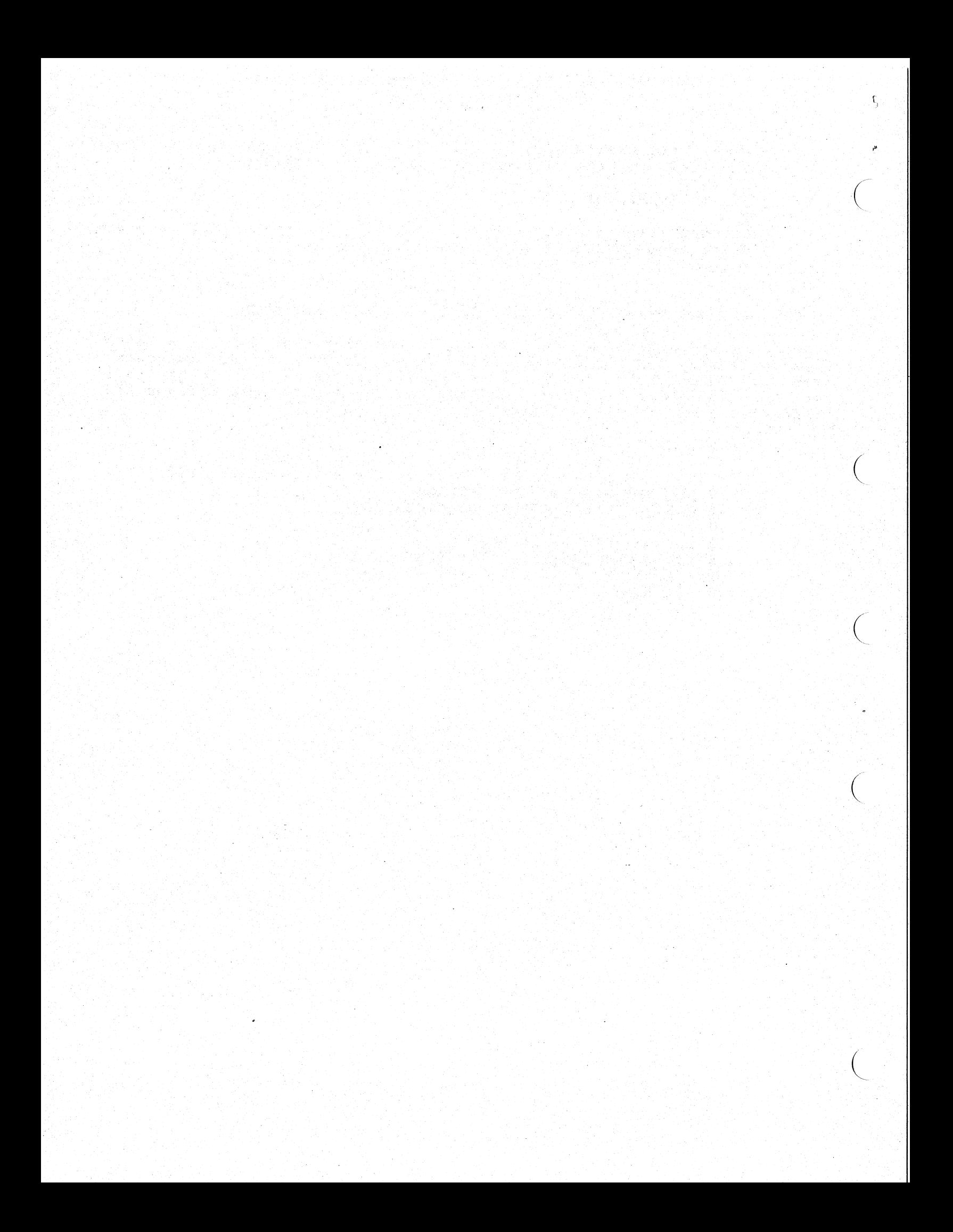

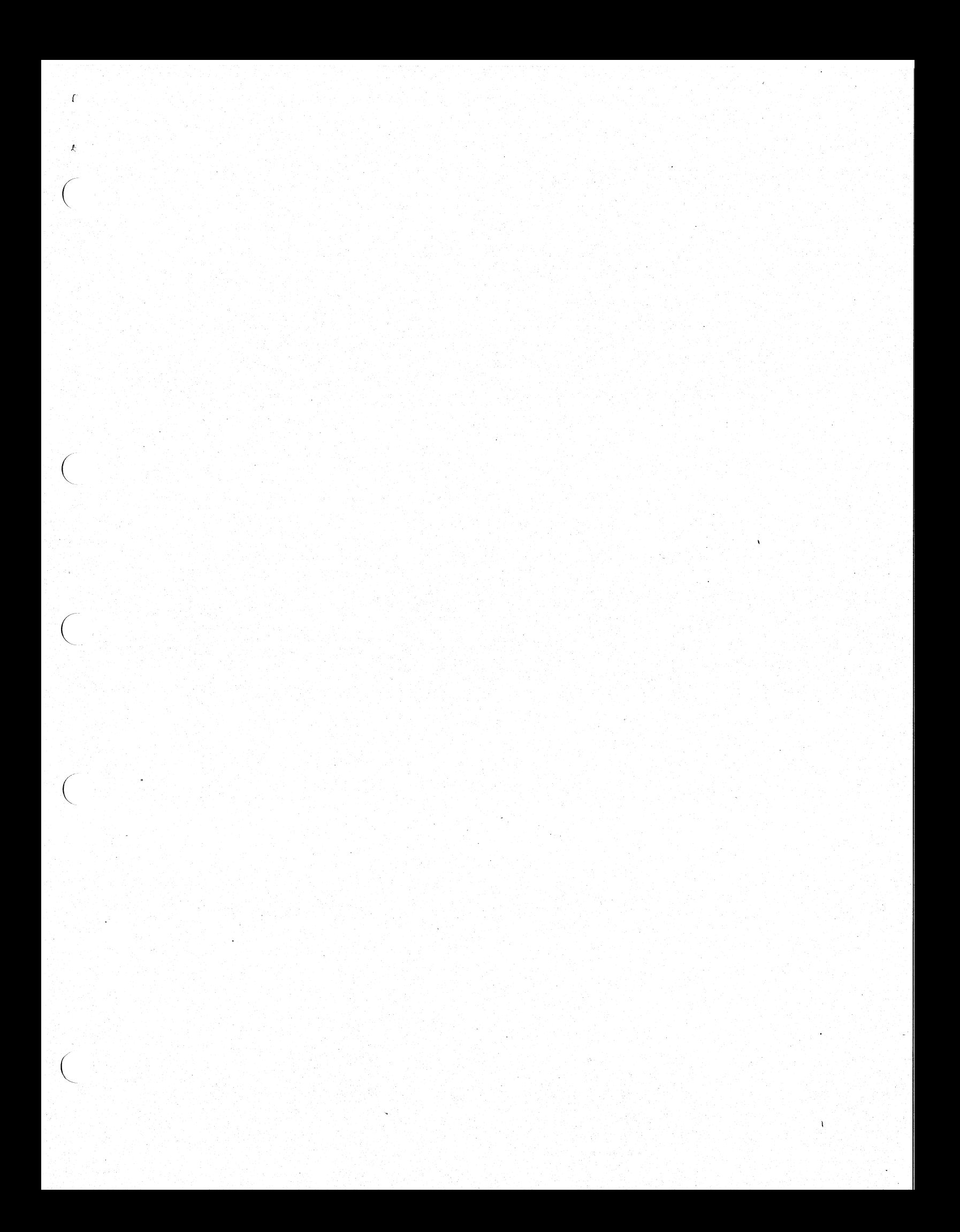

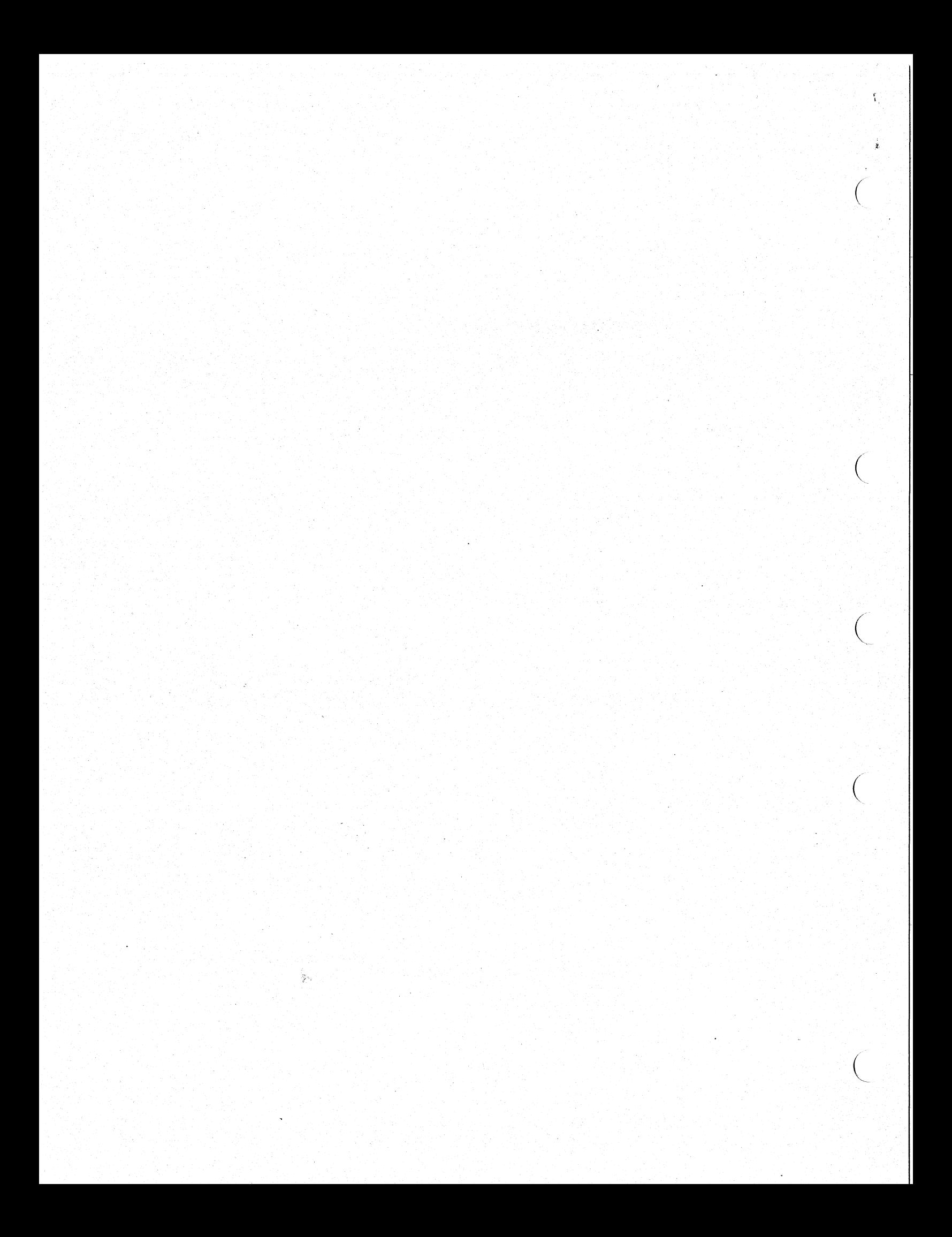